# **INSPIRON** 11

Quick Start Guide

Panduan Pengaktifan Cepat | Guía de inicio rápido

DELL

## 2 Complete Windows setup

Selesaikan pengaturan Windows | Complete la instalación de Windows

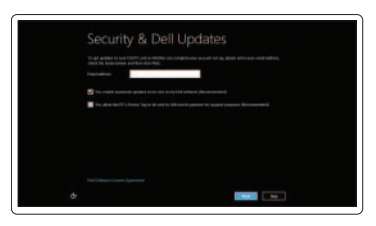

#### Enable security

Aktifkan keamanan Activar la seguridad

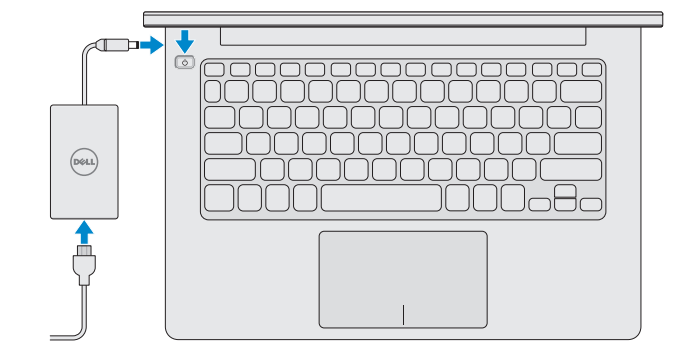

#### Getting started

Memulai Introducción

#### My Dell Dell Saya Mi Dell

#### 3 Explore resources

Jelajahi sumber daya | Explorar recursos

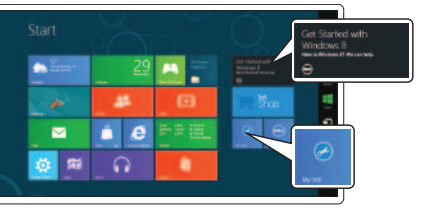

# Shortcut Keys

Tombol Pintasan | Teclas de acceso directo

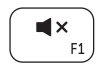

Mute audio

Mematikan audio | Silenciar el audio

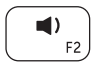

Decrease volume Menurunkan volume | Disminuir el volumen

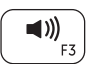

Increase volume Meningkatkan volume | Aumentar el volumen

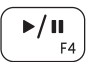

Play or Pause Putar atau Jeda | Reproducir o pausar

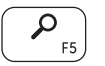

Search Charm Charm Pencarian | Charm Buscar

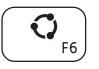

Share Charm Charm Berbagi | Charm Compartir

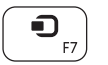

Devices Charm Charm Perangkat | Charm Dispositivos

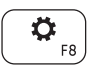

Settings Charm Charm Pengaturan | Charm Configuración

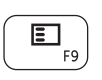

Recently used apps

Aplikasi yang baru digunakan Aplicaciones recientemente utilizadas

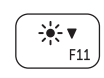

Decrease brightness Menurunkan kecerahan | Disminuir brillo

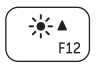

Increase brightness Meningkatkan kecerahan | Aumentar brillo

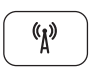

Turn off or on wireless Matikan atau gunakan nirkabel Apagar o encender la conexión inalámbrica

### Connect the power adapter and press 1the power button

Sambungkan adaptor daya dan tekan tombol daya Conecte el adaptador de alimentación y presione el botón de encendido

#### Contact Dell

More information

Regulatory and safety

Computer model

Model komputer <sup>|</sup> Modelo de equipo Inspiron 3137

Regulatory Model and Type

Model dan Jenis Regulatori | Modelo normativo y tipo

nformasi selengkapnya | Más información del**l.com/support** 

P19T P19T001

Regulatory and Service Tag labels Label Tag Servis dan Regulatori Etiqueta de servicio/Etiqueta de regulación

**Hubungi Dell | Póngase en contacto con Dell dell.com/contactdell**<br>Hubungi Dell | Póngase en contacto con Dell

Regulasi dan keselamatan | Normativa y Seguridad

Printed in China. 2013-08

© 2013 Dell Inc. © 2013 Microsoft Corporation.

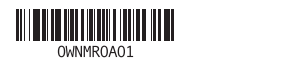

Features

Fitur | Funciones

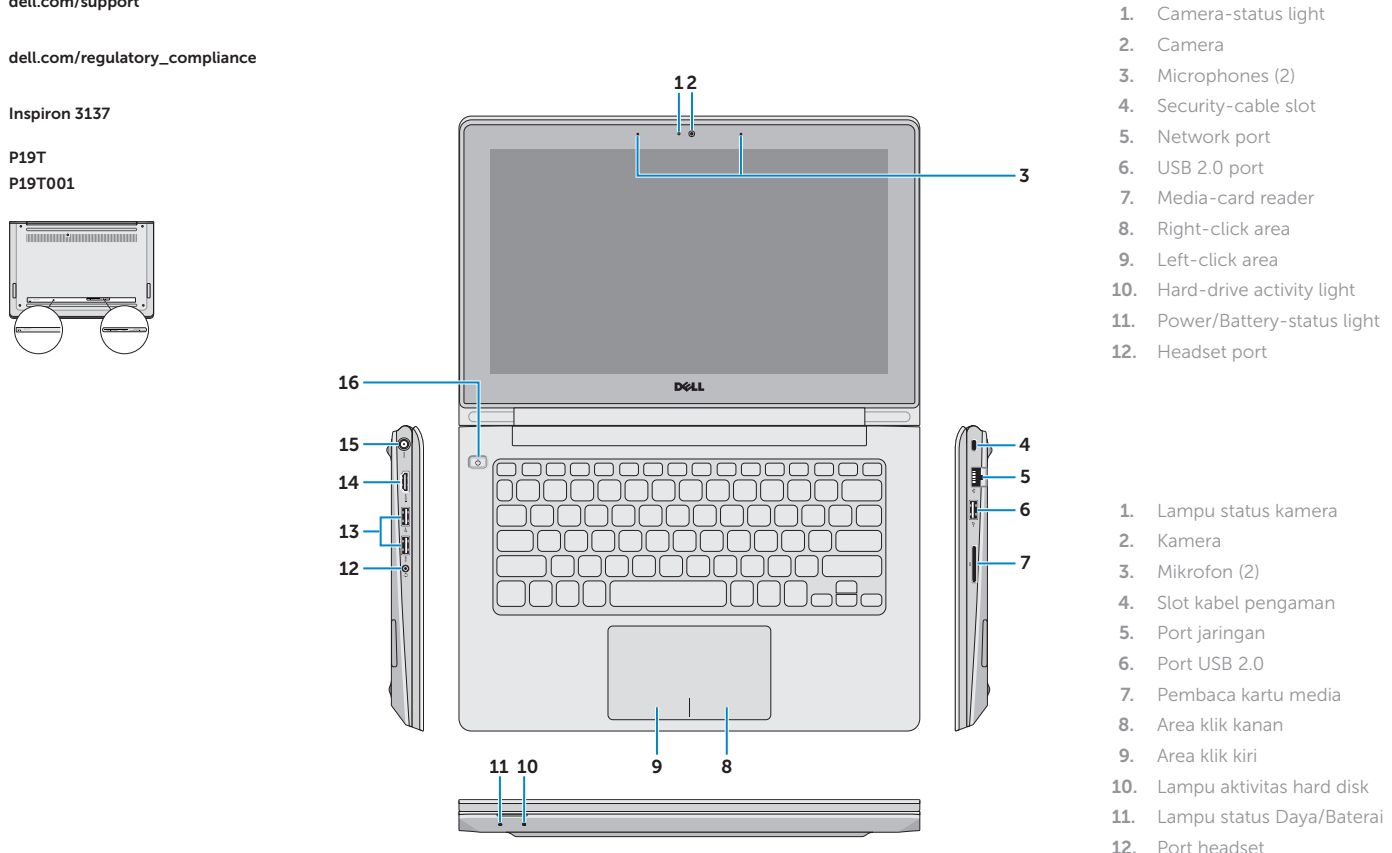

1. Camera-status light 2. Camera 3. Microphones (2) 4. Security-cable slot 5. Network port 6. USB 2.0 port 7. Media-card reader 8. Right-click area 9. Left-click area 10. Hard-drive activity light 11. Power/Battery-status light 12. Headset port 1. Lampu status kamera 2. Kamera 3. Mikrofon (2) 4. Slot kabel pengaman 5. Port jaringan

- 13. USB 3.0 ports (2)
- 14. HDMI port
- 15. Power-adapter port
- 16. Power button

- 13. Port USB 3.0 (2)
- 14. Port HDMI
- 15. Port adaptor daya
- 16. Tombol daya
- 1. Indicador luminoso de estado de la cámara
- 2. Cámara
- 3. Micrófonos (2)
- 4. Ranura del cable de seguridad
- 5. Puerto de red
- 6. Puerto USB 2.0
- 7. Lector de tarietas multimedia
- 8. Área de clic derecho
- 9. Área de clic izquierdo
- 10. Indicador luminoso de actividad de la unidad del disco duro
- 11. Indicador luminoso de estado de la batería
- 12. Puerto de audífonos
- 13. Puertos USB 3.0 (2)
- 14. Puerto HDMI
- 15. Puerto de adaptador de alimentación
- 16. Botón de encendido